电票实操:工商银行承兑汇票到期后怎么兑现,在电子承兑汇票

到期日的当天,在票据的状态变为提示付款的时候,说明电子承兑汇票办理托收的 时间到了,持票方可直接在电票系统向票据承兑人提示付款。下面天下通商贸以工 商银行电子承兑汇票为例进行讲解说明。

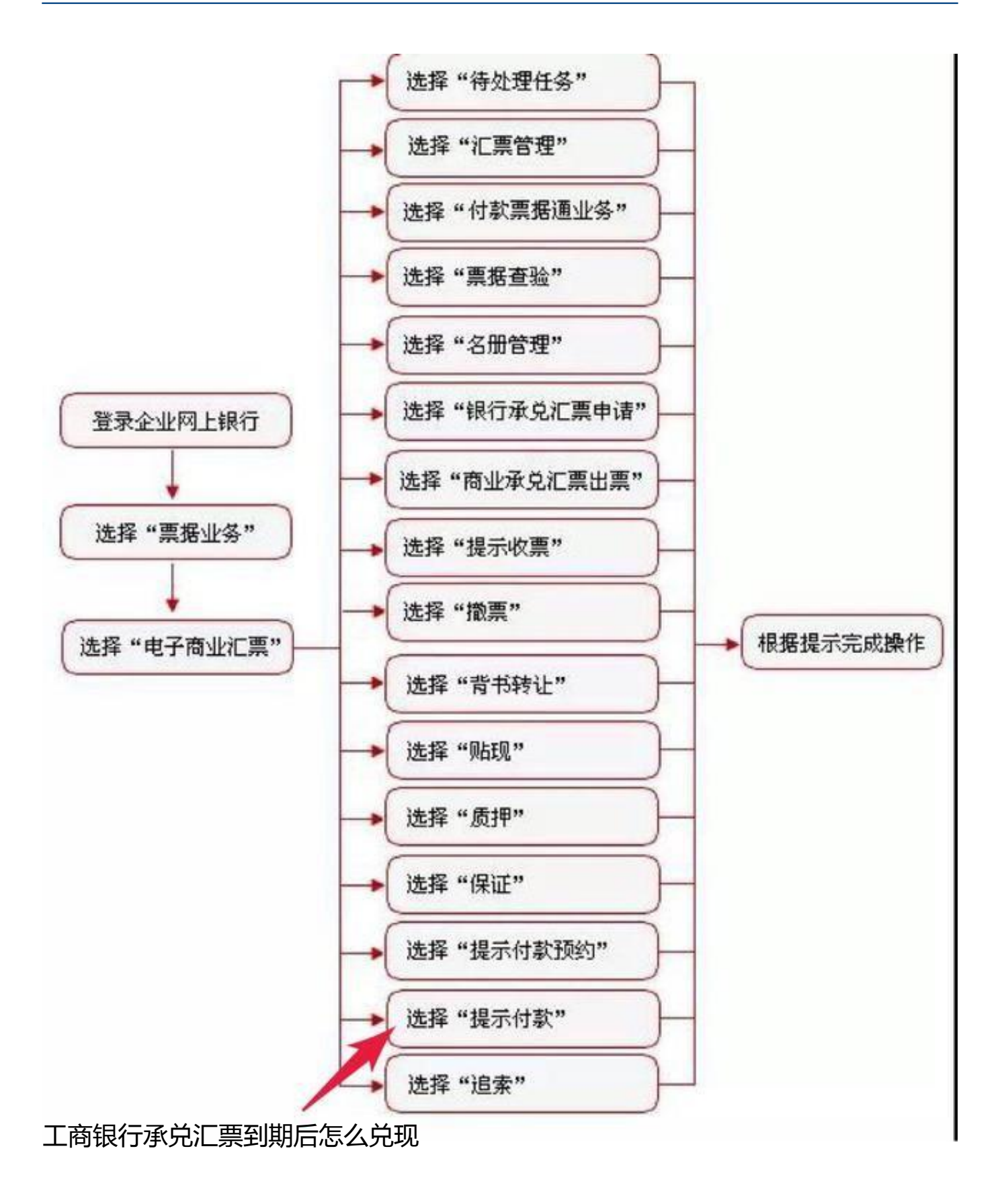

★ 发出委托收款★

操作步骤描述

以网银操作员身份登录公司网银。

登陆工商银行企业网上银行,在菜单下

选取票据业务

→提示付款→逐笔申请指令提交, 其他不用选直接点确定弹出提要托收的票据, 未 到期的不能点选。

需要注意的是线上清算和线下清算,系统会默认的,个别商票和财务公司需要选则 线下,其他都是选则线上清算,两者的区别可以百度查。

如果逾期的话备注建议统一填写,忘记发出委托申请。

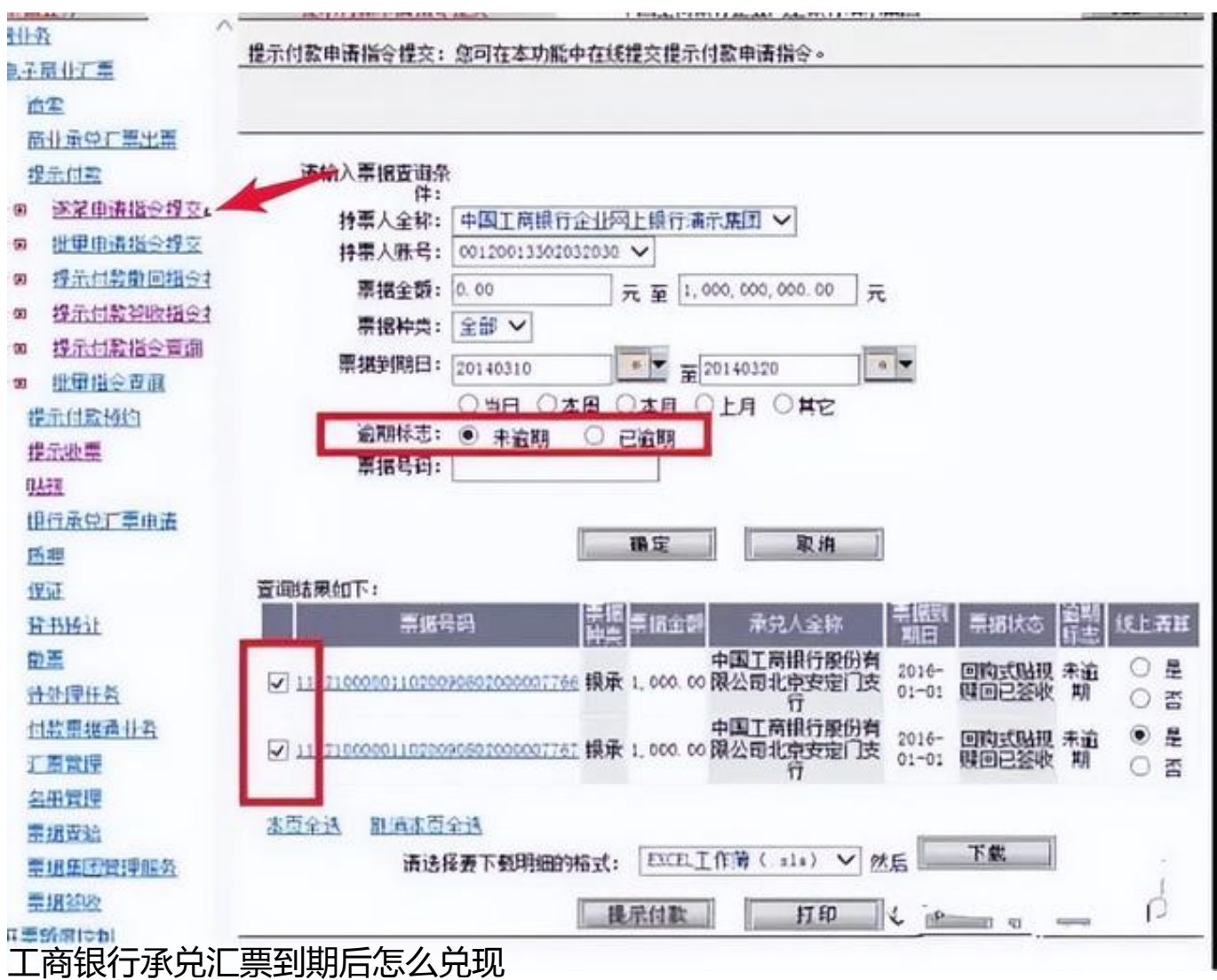

 $3/4$ 

## 接下来就是换网银复核,复核的时候就简单很多了。

## 票据业务→提示付款→逐笔申请指令批复

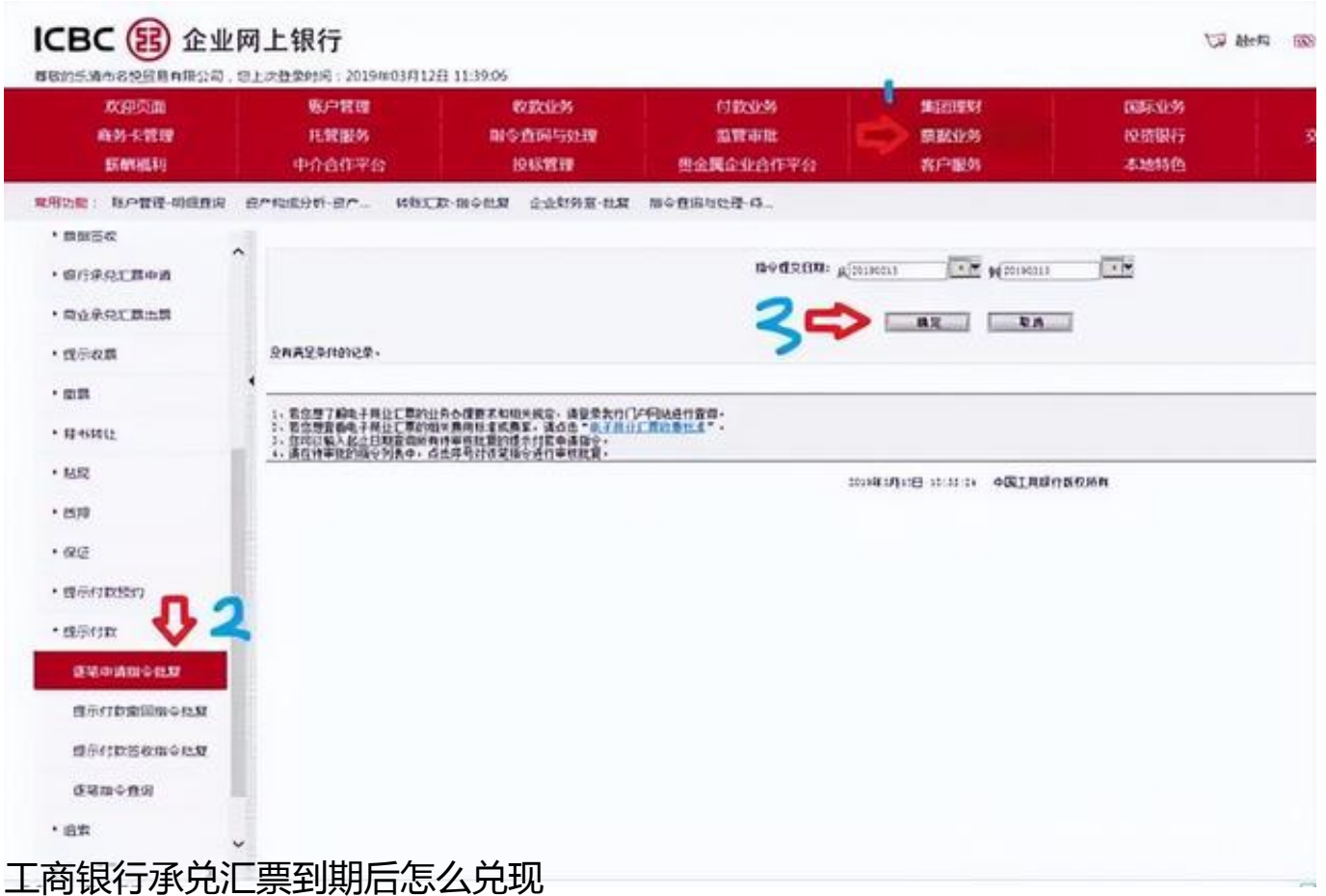

注意:如果你不小心逾期了,需要填写逾期原因说明,票据到期日加10天后,才 需要填写逾期原因说明(到期日加10天之内,不需要填写该项)。

(天下通商贸-让电票学习更简单,做电票知识普及的领航者,关注"让电票学习 更简单"抖音号,获取全套"商票到期不能兑付解决方案")